# **オンラインでの視聴方法**

**【視聴環境について】**

## **オンライン会議アプリ「ZOOM」を使用します。**

### **ご視聴用のパソコン・スマートホン・タブレット端末等への ダウンロード(および最新バージョンへのアップデート) をお勧めします。**

※. Zoom最新バージョン: 5.4

(2021.2月時点。但し詳細はデバイスにより異なります)

※. (参考) ZOOM 最新版へのアップデート **https://support.zoom.us/hc/ja/articles/201362233**

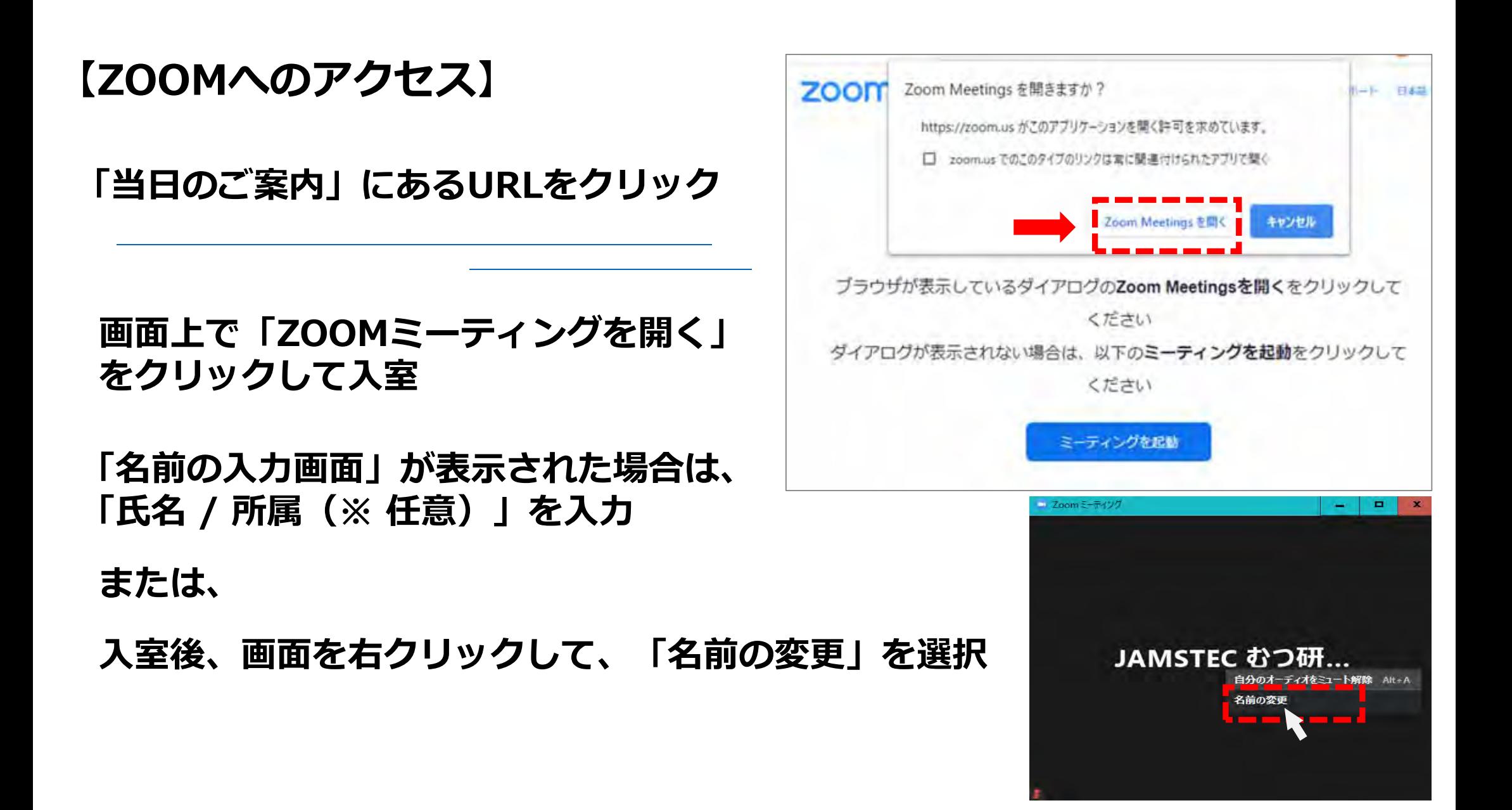

## **【オーディオ/ビデオ(映像)設定の確認】**

**・マイク設定 :off(ミュート) [オーディオ]**

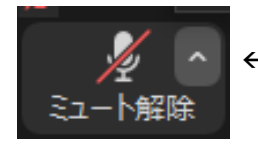

**← マイク off ※ご自身の音声は会場に流れません。**

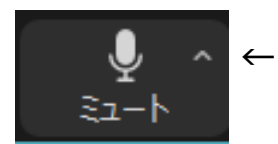

**← マイク on ※ご自身の音声が会場に流れます。**

**・スピーカー設定 (on/off、音量調整)**

> **クリックで、それぞれ 設定できます。**

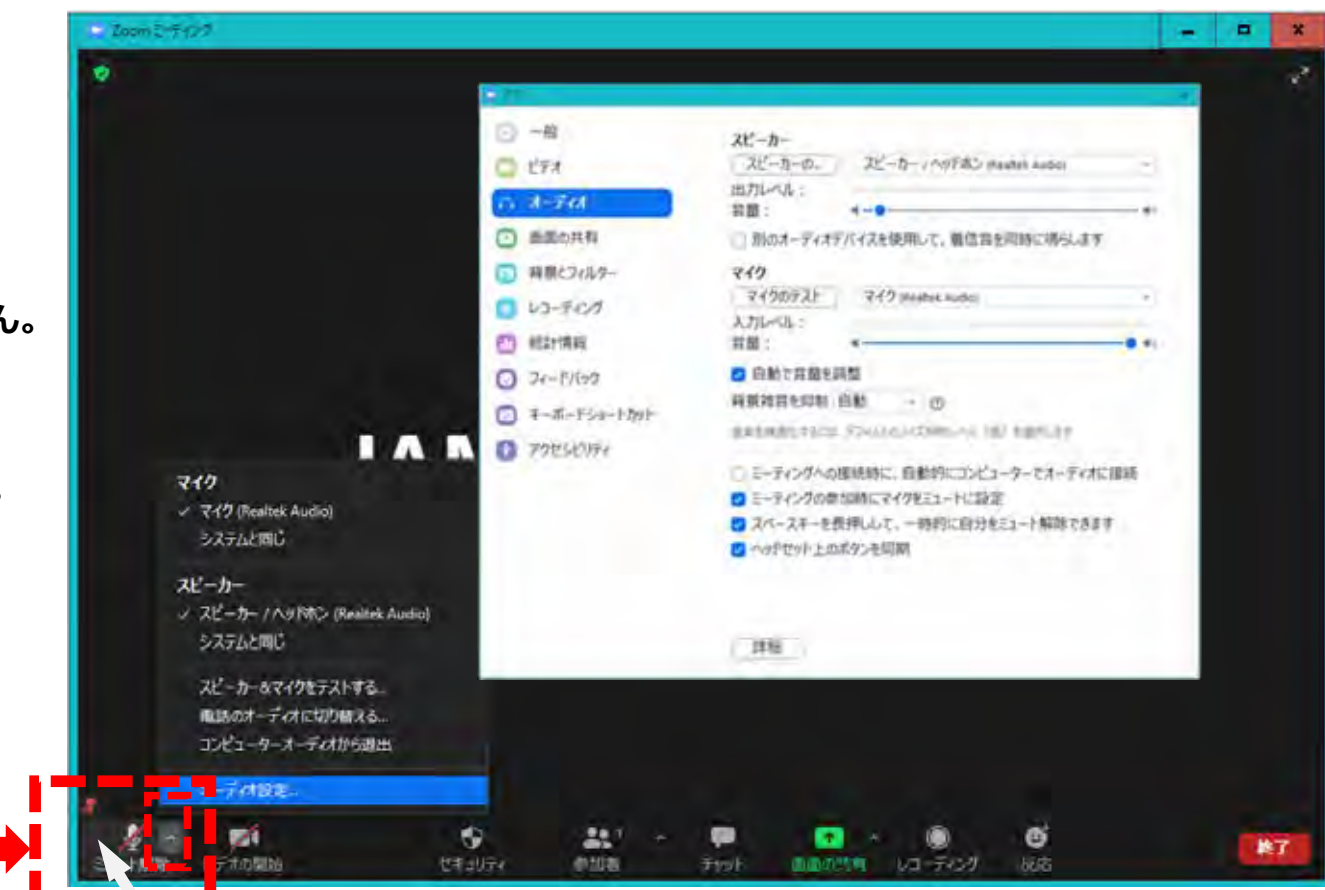

**※. ZOOMではこれらの設定を事前に試すこともできます。 http://zoom.us/test**

## **[ビデオ]**

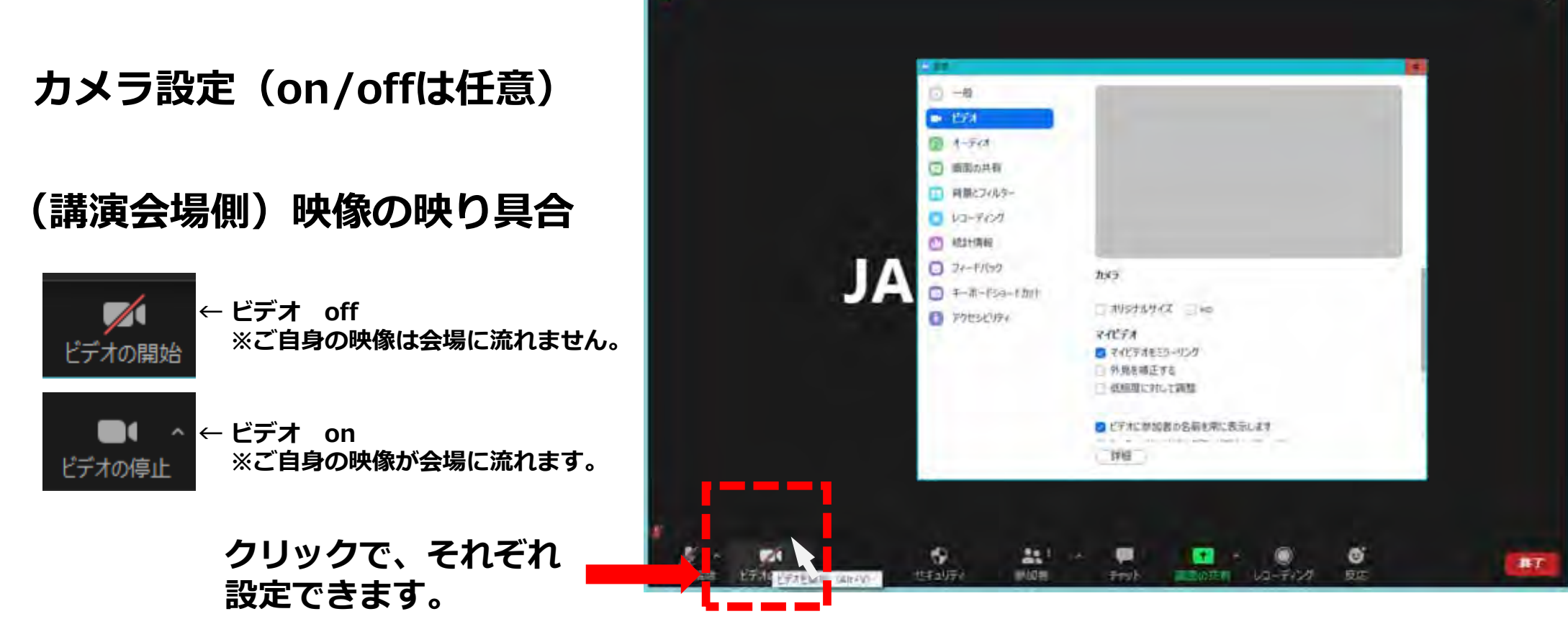

**※. ZOOMではこれらの設定を事前に試すこともできます。 http://zoom.us/test**

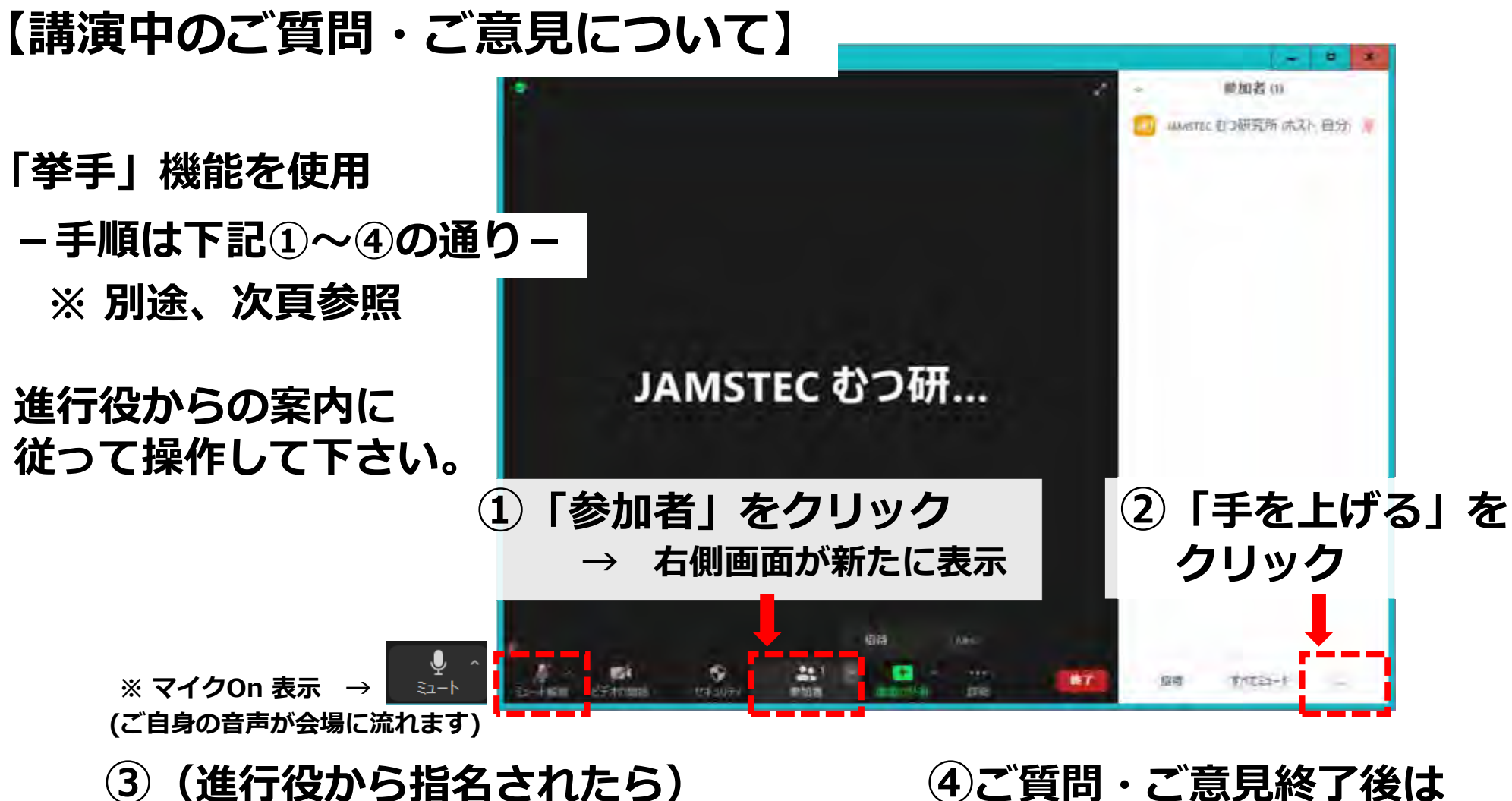

**マイク設定をクリックして「on」**

**マイク設定を「off」(ミュート)**

**挙手について ︔**

#### **Zoomのバージョンによっては、**

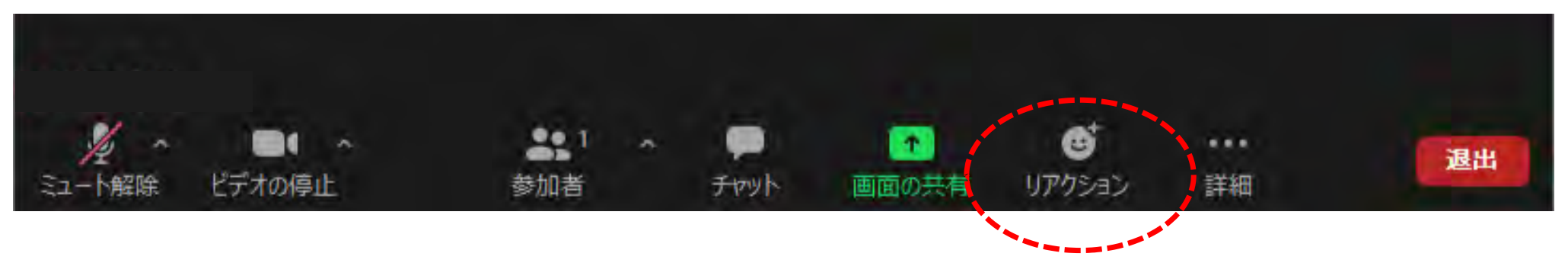

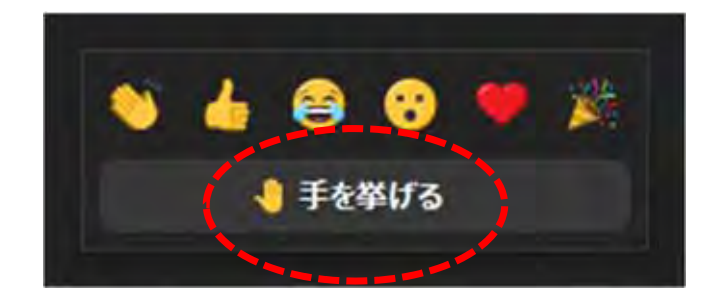

**リアクションを選択して、 「手を挙げる」を押すものがあります。**